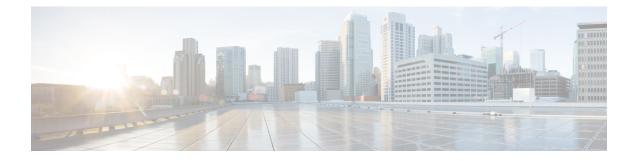

# **User Permissions and Device Access**

- User Interfaces, User Types, and How To Transition Between Them, on page 1
- Enable and Disable root Access for the Cisco EPN Manager Web GUI, on page 4
- Control the Tasks Web Interface Users Can Perform, on page 4
- Configure Job Approvers and Approve Jobs, on page 17
- Configure Number of Parallel Sessions Allowed, on page 18
- Create Virtual Domains to Control User Access to Devices, on page 18

# User Interfaces, User Types, and How To Transition Between Them

These topics describe the GUI and CLI interfaces used by Cisco EPN Manager, and how to transition between the Cisco EPN Manager and Linux CLI interfaces.

- User Interfaces and User Types, on page 1
- How to Transition Between the CLI User Interfaces in Cisco EPN Manager, on page 3

# **User Interfaces and User Types**

The following table describes the user interfaces employed by Cisco EPN Manager (CEPNM), and the types of users that can access each interface.

I

| CEPNM User Interface                    | Interface Description                                                                                                    | CEPNM User Types                                                                                                    |
|-----------------------------------------|----------------------------------------------------------------------------------------------------|----------------------------------------------------------------------------------------------------|
| CEPNM web GUI                           | Web interface that facilitates day-to-day<br>and administration operations using the<br>web GUI. These users can have varying<br>degrees of privileges and are classified<br>into role-based access control (RBAC)<br>classes and subclasses.                                                                                                    | <b>Cisco EPN Manager web GUI everyday users</b> —Created by web GUI root user. These users have varying degrees of privileges and are classified into role-based access control (RBAC) classes and subclasses called <i>user groups</i> (Admin, Super Users, Config Managers, and so forth). For information on the user groups, see Types of User Groups, on page 4.                                                   |
|                                         | This interface provides a subset of<br>operations that are provided by the Cisco<br>EPN Manager CLI admin and CLI config<br>users.                                                                                                    | <b>Cisco EPN Manager web GUI root user</b> —Created at<br>installation and intended for first-time login to the web GUI, and<br>for creating other user accounts. This account should be disabled<br>after creating at least one web GUI user that has Admin<br>privileges, that is, a web GUI user that belongs to the Admin or<br>Super Users user group. See Disable and Enable the Web GUI<br>root User, on page 4. |
|                                         |                                                                                                    | Note The Cisco EPN Manager web GUI root user is not the same as the Linux CLI root user, nor is it the same as the Cisco EPN Manager CLI admin user.                                                                                                    |
| North Bound Interface<br>(NBI) REST API | NBI is REST Application Programming<br>Interface that allows a client system to talk<br>to CEPNM to carry out day-to-day and<br>administration operations. Special<br>privileged service account users are<br>assigned to a client system to allow talking<br>to CEPNM using this interface.<br>These NBI users can also have varying<br>degrees of privileges and are also<br>classified into role-based access control<br>(RBAC) classes and subclasses. | Cisco EPN Manager NBI users—Created by web GUI root user.<br>These users have three different types of privileges and are<br>classified into role-based access control (RBAC) classes and<br>subclasses called NBI user groups (NBI Read and NBI Write).<br>For information on the user groups, see section User<br>Groups—NBI, on page 5                                                                               |

| CEPNM User Interface | Interface Description                                                                                                    | CEPNM User Types                                                                                                    |
|----------------------|----------------------------------------------------------------------------------------------------|----------------------------------------------------------------------------------------------------|
| CEPNM Admin CLI      | Cisco proprietary shell which provides<br>secure and restricted access to the system<br>(as compared with the Linux shell). This<br>Admin shell and CLI provide commands<br>for advanced Cisco EPN Manager<br>administration tasks. These commands are<br>explained throughout this guide. To use<br>this CLI, you must have Cisco EPN<br>Manager CLI admin user access. You can<br>access this shell from a remote computer<br>using SSH. | Cisco EPN Manager CLI Admin user—Created at installation<br>time and used for administration operations such as stopping<br>and restarting the application and creating remote backup<br>repositories. (A subset of these administration operations is<br>available in the web GUI.)<br>To display a list of operations this user can perform, enter ? at<br>the prompt.<br>Some tasks must be performed in config mode. To transition to<br>config mode, use the procedure in Transition Between the Cisco<br>EPN Manager admin CLI and Cisco EPN Manager config CLI,<br>are nece 2 |
| CEPNM Config CLI     | Cisco proprietary shell which is restricted<br>and more secure than the Linux shell. This<br>Config shell and CLI provide commands<br>for Cisco EPN Manager system<br>configuration tasks. These commands are<br>explained throughout this guide. To use<br>this CLI, you must have admin-level user<br>access (see the information in the User<br>Types column of this table). You can<br>access this shell in the Admin CLI shell.       | <ul> <li>on page 3.</li> <li>The admin CLI user can create other CLI users for various reasons, using the following command:         <ul> <li>(config) username username password role {admin user} password</li> </ul> </li> <li>These users may have admin-like privilege/roles or lower-level privileges as defined during creation time. To create a Cisco EPN Manager CLI user with admin privileges, run the username command with the admin keyword; otherwise, use the user keyword. For password limitations, see Create Admin User.</li> </ul>                             |
| Linux CLI            | Linux shell which provides all Linux<br>commands. The Linux shell should only<br>be used by Cisco technical support<br>representatives. Regular system<br>administrators should not use the Linux<br>shell. You cannot reach this shell from a<br>remote computer using SSH; you can only<br>reach it through the Cisco EPN Manager<br>admin shell and CLI.                                                                                | <b>Linux CLI admin user</b> —Created at installation time and used for Linux-level administration purposes.                                                                                                    |

## How to Transition Between the CLI User Interfaces in Cisco EPN Manager

Refer to the following section to understand how to transition between the Cisco EPN Manager admin CLI and Cisco EPN Manager config CLI

#### Transition Between the Cisco EPN Manager admin CLI and Cisco EPN Manager config CLI

To move from the Cisco EPN Manager admin CLI to the Cisco EPN Manager config CLI, enter **config** at the admin prompt.

(admin) # config
(config) #

To move from the config CLI back to the admin CLI, enter exit or end at the config prompt:

(config) # exit
(admin) #

# Enable and Disable root Access for the Cisco EPN Manager Web GUI

After installation, you should disable the Cisco EPN Manager web GUI **root** user after creating at least one other web GUI user that has Admin or Super Users privileges. See Disable and Enable the Web GUI root User, on page 4.

## Disable and Enable the Web GUI root User

- Step 1 Log into the Cisco EPN Manager web GUI as root, and create another web GUI user that has root privileges—that is, a web GUI user that belongs to the Admin or Super Users user group. Once this is done, you can disable the web GUI root account.
- **Step 2** Disable the Cisco EPN Manager web GUI root user account. (The web GUI admin account, which remains active, can perform all required CLI functions.)

ncs webroot disable

**Step 3** To re-enable the account:

ncs webroot enable

# **Control the Tasks Web Interface Users Can Perform**

For Web Interface users, in Cisco EPN Manager user authorization is implemented through user groups. A user group contains a list of tasks that control which parts of Cisco EPN Manager a user can access and the tasks the user can perform in those parts.

While user groups control what the user can do, *virtual domains* control the devices on which a user can perform those tasks. Virtual domains are described in Create Virtual Domains to Control User Access to Devices, on page 18.

Cisco EPN Manager provides several predefined user groups. If a user belongs to a user group, the user inherits all of the authorization settings for that group. A user is normally added to user groups when their account is created.

## **Types of User Groups**

Cisco EPN Manager provides the following predefined user groups:

- User Groups—Web UI, on page 5
- User Groups-NBI, on page 5

For information about CLI users, see User Interfaces and User Types, on page 1.

#### User Groups—Web UI

Cisco EPN Manager provides the default web GUI user groups that are listed in the following table. You can assign users to multiple groups, except for the users that belong to the Monitor Lite user group (because Monitor Lite is for users with limited permissions).

| User Group           | Group Task Focus                                                                                                    |
|----------------------|----------------------------------------------------------------------------------------------------|
| Root                 | All operations. The group permissions are not editable. The root web UI user is available after installation and is described in User Interfaces and User Types, on page 1. The best practice is to create other users with Admin or Super Users privileges, and disable the root web UI user as described in Disable and Enable the Web GUI root User, on page 4. |
| Super Users          | All operations (not by default). The group permissions are editable. Can enable permissions similar to those of a root user.                                                                                                    |
| Admin                | Administer the system and server. Can also perform monitoring and configuration operations. The group permissions are editable.                                                                                                    |
| Config Managers      | Configure and monitor the network (no administration tasks). The permissions assigned to this group are editable.                                                                                                    |
| System Monitoring    | Monitor the network (no configuration tasks). The group permissions are editable.                                                                                                    |
| Help Desk Admin      | Only has access to the help desk and user preferences-related pages. This is a special group which lacks access to the user interface.                                                                                                    |
| Lobby<br>Ambassador  | User administration for Guest users only. Members of this user group cannot be members of any other user group.                                                                                                    |
| User–Defined<br>1–50 | N/A; these are blank groups and can be edited and customized as required.                                                                                                    |
| Monitor Lite         | View network topology and use tags. The group permissions are not editable. Members of this user group cannot be members of any other user group.                                                                                                    |
| North Bound API      | Access to the SOAP APIs.                                                                                                    |
| User Assistant       | Local Net user administration only. Members of this user group cannot be members of any other user group.                                                                                                    |
| mDNS Policy<br>Admin | mDNS policy administration functions.                                                                                                    |

#### **User Groups—NBI**

Cisco EPN Manager provides the default NBI user groups that are listed in the following table. The permissions in these groups are not editable.

| User Group | Provides access to:                                                                                          |
|------------|----------------------------------------------------------------------------------------------------|
| NBI Read   | RESTCONF NBI read operations (HTTP GET). Can also belong to other NBI and web UI user groups.                |
| NBI Write  | RESTCONF NBI write operations (HTTP PUT, POST, DELETE). Can also belong to other NBI and web UI user groups. |

# **User Group Permissions and Task Description**

The following table describes user group permissions and task descriptions.

| Task Group Name           | Task Name                              | Description                                                                                                    |
|---------------------------|----------------------------------------|----------------------------------------------------------------------------------------------------|
| Administrative Operations | Device Console Config                  | Allows user to run<br>configuration commands on<br>Device Console                                                   |
|                           | Device Console Show                    | Allows user to run show<br>commands on Device Console                                                               |
|                           | Export Audit Logs Access               | Allows user to access Import<br>Policy Update through Admin<br>Mega menu                                            |
|                           | Health Monitor Details                 | Allows user to modify Site<br>Health Score definitions                                                              |
|                           | High Availability Configuration        | Allows user to configure High<br>Availability for pairing primary<br>and secondary servers                          |
|                           | Import Policy Update                   | Allow user to manually<br>download and import the policy<br>updates into the compliance and<br>Audit manager engine |
|                           | License Center/Smart License           | Allows user to access license center/smart license                                                                  |
|                           | Logging                                | Gives access to the menu item<br>which allows user to configure<br>the logging levels                               |
|                           | Scheduled Tasks and Data<br>Collection | Controls access to the screen to view the background tasks                                                          |
|                           | System Settings                        | Controls access to the<br>Administration > System<br>Settings menu                                                  |
|                           | User Defined Fields                    | Allows user to create user defined fields                                                                           |
|                           | User Preferences                       | Controls access to the<br>Administration > User<br>Preference menu.                                                 |
|                           | View Audit Logs Access                 | Allows user to view Network<br>and System audits                                                                    |

#### Table 1: User Group Permissions and Task Description

| Task Group Name     | Task Name                                  | Description                                                                           |
|---------------------|--------------------------------------------|---------------------------------------------------------------------------------------|
| Alerts and Events   | Ack and Unack Alerts                       | Allows user to acknowledge or<br>unacknowledge existing alarms                        |
|                     | Alarm Policies                             | Allows user to access alarm policies.                                                 |
|                     | Alarm Policies Edit Access                 | Allows user to edit alarm policies                                                    |
|                     | Delete and Clear Alerts                    | Allows user to clear and delete active alarms                                         |
|                     | Email Notification                         | Allows user to configure email notification forwarding                                |
|                     | Notification Policies Read<br>Access       | Allows user to view alarm notification policy                                         |
|                     | Notification Policies<br>Read-Write Access | Allows user to configure alarm notification policy                                    |
|                     | Pick and Unpick Alerts                     | Allows user to pick and unpick alerts                                                 |
|                     | Troubleshoot                               | Allows user to do basic<br>troubleshooting, such as<br>traceroute and ping, on alarms |
|                     | View Alert Condition                       | Allows user to view alert condition.                                                  |
|                     | View Alerts and Events                     | Allows user to view a list of events and alarms                                       |
| License Check       | License Check                              | Allows user to check validity<br>of license, Controller license<br>and MSE license    |
| Configure Menu Task | Configure Menu Access                      | Allows user to access all<br>features under Configuration<br>Menu                     |
|                     | Unsanitized Device Config<br>Export        | Allows user to expose<br>unsanitized Configuration<br>Archive                         |
| Diagnostic Tasks    | Diagnostic Information                     | Controls access to diagnostic page.                                                   |
|                     | Unsanitized Device Config<br>Export        | Allows user to expose<br>unsanitized Configuration<br>Archive                         |

| Task Group Name               | Task Name                | Description                                                                |
|-------------------------------|--------------------------|----------------------------------------------------------------------------|
| Feedback and Support Tasks    | Automated Feedback       | Allows access to automatic feedback                                        |
|                               | TAC Case Management Tool | Allows user to open a TAC case                                             |
| Global Variable Configuration | Global Variable Access   | Allows user to access global variables.                                    |
| Groups Management             | Add Group Members        | Allows user to add an entity,<br>such as a device or port, to<br>groups    |
|                               | Add Groups               | Allows user to create groups                                               |
|                               | Delete Group Members     | Allows user to remove<br>members from groups                               |
|                               | Delete Groups            | Allows user to delete groups                                               |
|                               | Export Groups            | Allows user to export groups                                               |
|                               | Import Groups            | Allows user to import groups                                               |
|                               | Modify Groups            | Allows user to edit group<br>attributes such as name, parent,<br>and rules |
| Help Menu Task                | Help Menu Access         | Allows user to access Help<br>Menu                                         |
| Home Menu Task                | Home Menu Access         | Allows user to access<br>Homepage                                          |

| Task Group Name   | Task Name                               | Description                                                                                                |
|-------------------|-----------------------------------------|----------------------------------------------------------------------------------------------------|
| Job Management    | Approve Job                             | Allows user to submit a job for approval by another user                                                   |
|                   | Cancel Job                              | Allows user to cancel the running jobs                                                                     |
|                   | Delete Job                              | Allows user to delete jobs from job dashboard                                                              |
|                   | Edit Job                                | Allows user to edit jobs from job dashboard                                                                |
|                   | Pause Job                               | Allows user to pause running and system jobs                                                               |
|                   | Schedule Job                            | Allows user to schedule jobs                                                                               |
|                   | View Job                                | Allows user to view scheduled jobs.                                                                        |
|                   | Config Deploy Edit Job                  | Allows user to edit config<br>delployed jobs                                                               |
|                   | Device Config Backup Job Edit<br>Access | Allows user to change the<br>external backup settings such<br>as repository and file encrytion<br>password |
|                   | Job Notification Mail                   | Allows user to configure<br>notification mails for various<br>job types                                    |
|                   | Run Job                                 | Allows user to run paused and scheduled jobs                                                               |
|                   | System Jobs Tab Access                  | Allows user to view the system jobs                                                                        |
| Monitor Menu Task | Monitor Menu Access                     | Allows user to access all features under Monitor Menu                                                      |

| Task Group Name       | Task Name                               | Description                                                                                                    |
|-----------------------|-----------------------------------------|----------------------------------------------------------------------------------------------------|
| Network Configuration | Add Device Access                       | Allows user to add devices to<br>Cisco EPN Manager                                                                                                    |
|                       | Admin Templates Write Access            | Check thois check-box for<br>enabling admin templates write<br>access for user defind role                                                                               |
|                       | Auto Provisioning                       | Allows access to auto provisioning                                                                                                    |
|                       | Alarm Monitor Policies                  | Allows access to Alarm monitor policies                                                                                                    |
|                       | Compliance Audit Fix Access             | Allows user to view, schedule<br>and export compliance fix job/<br>report                                                                                                |
|                       | Compliance Audit Policy<br>Access       | Allows user to create, modify,<br>delete, import and export<br>compliance policy                                                                                         |
|                       | Compliance Audit Profile<br>Access      | Allows user to view, schedule<br>and export compliance audit job<br>or report view and download<br>violations summary                                                    |
|                       | Compliance Audit Profile Edit<br>Access | Allows user to create, modify<br>and delete compliance profiles<br>view and schedule export<br>compliance audit job or report<br>view and download violations<br>summary |
|                       | Config Archive Read Task                | Allows config archive read access                                                                                                    |
|                       | Config Archive Read-Write<br>Task       | Allows config archive read-write access                                                                                                    |
|                       | Configuration Templates Read<br>Access  | Allows to access configuration templates in read only mode                                                                                                    |
|                       | Configure ACS View Servers              | Allows acess to manage ACS<br>View Servers                                                                                                    |
|                       | Configure Config Groups                 | Allows access to Config Group                                                                                                    |
|                       | Configure ISE Servers                   | Allows users to manage ISE servers on Cisco EPN Manager                                                                                                    |
|                       | Configure Templates                     |                                                                                                    |

| Task Group Name | Task Name                               | Description                                                                                                    |
|-----------------|-----------------------------------------|----------------------------------------------------------------------------------------------------|
|                 |                                         | Allow the user to do the CRUD<br>operation of Feature Templates<br>and configuration Template                                            |
|                 | Credential Profile Add_Edit<br>Access   | Allows user to Add and edit credential profile                                                                                           |
|                 | Credential Profile Delete<br>Access     | Allows user to delete credential profile                                                                                                 |
|                 | Credential Profile View Access          | Allows user to view credential profile                                                                                                   |
|                 | Delete Device Access                    | Allows user to delete devices<br>from Cisco EPN Manager                                                                                  |
|                 | Deploy Configuring Access               | Allows user to deploy<br>Configuration and IWAN<br>templates                                                                             |
|                 | Design Configuration Template<br>Access | Allows user to create<br>Configuration > Shared Policy<br>Object templates and<br>Configuration Group templates                          |
|                 | Device Bulk Import Access               | Allows user to perform bulk<br>import of devices from CSV<br>files                                                                       |
|                 | Device View configuration<br>Access     | Allows user to configure<br>devices in the Device Work<br>Center                                                                         |
|                 | Edit Device Access                      | Allows user to edit device<br>credentials and other device<br>details                                                                    |
|                 | Export Device Access                    | Allows user to export the list of devices, including credentials, as a CSV file.                                                         |
|                 | Network Devices                         | Allows user to access to the Network devices                                                                                             |
|                 | Network Topology Edit                   | Allows user to create devices,<br>links and network in the<br>topology map, edit the<br>manually created link to assign<br>the interface |
|                 | Provisioning Access                     | Allows access to Provisioning                                                                                                    |

| Task Group Name                      | Task Name                           | Description                                                                                                    |                                                          |
|--------------------------------------|-------------------------------------|----------------------------------------------------------------------------------------------------|----------------------------------------------------------|
|                                      | QoS Profile Configuration<br>Access | Allows user to create, modify,<br>delete QoS profil;es and<br>schedule QoS profiles<br>deployment job or<br>associate/disassociate interface<br>and Import/Export QoS<br>discovered profiles |                                                          |
|                                      | Network Monitoring                  | Admin Dashboard Access                                                                                                    | Allows<br>user to<br>access<br>the<br>Admin<br>Dashboard |
| Chassis View Read                    |                                     | Allows chassis view read access                                                                                                    |                                                          |
| Chassis View Read-Write              |                                     | Allows chassis view read-write access                                                                                                    |                                                          |
| Config Audit Dashboard               |                                     | Allows users to access Config<br>Audit Dashboard                                                                                                    |                                                          |
| Data Collection Management<br>Access |                                     | Allow user to access the<br>Assurance Data Sources page                                                                                                    |                                                          |
| Details Dashboard Access             |                                     | Allow user to access the Detail dashboards                                                                                                    |                                                          |
| Incidents Alarms Events Access       |                                     | Allows user to access incidents alarms events.                                                                                                    |                                                          |
| Latest Config Audit Report           |                                     | Allows user to view the latest config audit reports                                                                                                    |                                                          |
| Network Topology                     |                                     | Allows users to launch the<br>Network Topology map and<br>view the devices and links in<br>the map                                                                                           |                                                          |
| Performance Dashboard Access         |                                     | Allow user to access the<br>Performance dashboard                                                                                                    |                                                          |

| Task Group Name | Task Name               | Description                                   |
|-----------------|-------------------------|-----------------------------------------------|
| OTDR            | OTDR Configure Profiles | Allows access to OTDR configure profiles      |
|                 | OTDR run scans          | Allows user access to OTDR scans              |
|                 | OTDR Set Baselines      | Allows access to OTDR baselines.              |
|                 | OTDR View Scan results  | Allows user to view OTDR scan results         |
| Product Usage   | Product Feedback        | Allows user to access Help Us<br>Improve page |

| Task Group Name | Task Name                                | Description                                                                               |  |
|-----------------|------------------------------------------|-------------------------------------------------------------------------------------------|--|
| Reports         | Device Reports                           | Allow user to run reports<br>specific to monitoring specific<br>report related to Devices |  |
|                 | Device Reports Read Only                 | Allows user to read generated device reports                                              |  |
|                 | Network Summary Reports                  | Allows user to create and run network summary reports                                     |  |
|                 | Network Summary Reports<br>Read Only     | Allows user to view all<br>Summary reports                                                |  |
|                 | Optical Performance Reports              | Allows user to create Optical performance reports                                         |  |
|                 | Optical Performance Reports<br>Read Only | Allows user to view Optical performance reports                                           |  |
|                 | Performance Reports                      | Allows user to create performance reports                                                 |  |
|                 | Performance Reports Read<br>Only         | Allows user to view performance reports                                                   |  |
|                 | Report Launch Pad                        | Allows user to access the Report page                                                     |  |
|                 | Report Run History                       | Allows user to view report<br>history                                                     |  |
|                 | Run Reports List                         | Allows user to run reports                                                                |  |
|                 | Saved Reports List                       | Allows user to save reports                                                               |  |
|                 | System Monitoring Reports                | Allows user to view System<br>Monitoring Reports                                          |  |
|                 | Virtual Domains List                     | Allows user to create the<br>Virtual Domain related report                                |  |

| Task Group Name           | Task Name                                | Description                                                                                                    |  |
|---------------------------|------------------------------------------|----------------------------------------------------------------------------------------------------|--|
| Software Image Management | Add Software Image<br>Management Servers | Allows user to add software imagemanagement servers                                                                                                    |  |
|                           | Image Details View                       | Allows user to view the image details                                                                                                    |  |
|                           | Manage Protocol                          | Allows user to manage the Protocols                                                                                                    |  |
|                           | Swim Access Privilege                    | Swim Access Privilege                                                                                                    |  |
|                           | Swim Activation                          | Swim Activation                                                                                                    |  |
|                           | Swim Collection                          | Swim Collection                                                                                                    |  |
|                           | Swim Delete                              | Swim Delete                                                                                                    |  |
|                           | Swim Distribution                        | Swim Distribution                                                                                                    |  |
|                           | Swim Preference Save                     | Allows user to save preference<br>options on System Settings à<br>Image Management page                                                                                                    |  |
|                           | Software Info Update                     | Allows the user to edit and save<br>image properties such as<br>minimum RAM, minimum<br>FLASH and minimum boot<br>ROM version                                                                                 |  |
|                           | Swim Recommendation                      | Allows user to recommend<br>images from Cisco.com and<br>from the local repository                                                                                                    |  |
|                           | Swim Upgrade Analysis                    | Allows user to analyze software<br>images to determine if the<br>hardware upgrades (boot ROM,<br>flash memory, RAM, and boot<br>flash, if applicable) are required<br>before performing a software<br>upgrade |  |

| Task Group Name     | Task Name                   | Description                                                                                                    |                                                     |
|---------------------|-----------------------------|----------------------------------------------------------------------------------------------------|-----------------------------------------------------|
| User Administration | Audit Trails                | Allows user to access the Audit trails on user login and logout                                                                                                    | -                                                   |
|                     | LDAP Server                 | Allows user to access the LDAP Server menu                                                                                                    |                                                     |
|                     | TACACS+ Servers             | Allows user to access the TACACS+ Servers menu                                                                                                    |                                                     |
|                     | Users and Groups            | Allows user to access the Users and Groups menu                                                                                                    |                                                     |
|                     | Virtual Domain Management   | Allows user to access the<br>Virtual Domain Management<br>menu                                                                                                    |                                                     |
|                     | Virtual Elements Tab Access | When creating virtual domain<br>or adding members to a virtual<br>domain, allows uses to access<br>the virtual elements tab, so as<br>to allow user to add virtual<br>elements (Datacenters, Clusters<br>and Hosts) to virtual domain | -                                                   |
|                     | View Online Help            | OnlineHelp                                                                                                    | Allow<br>user to<br>access<br>the<br>online<br>help |

# **Configure Job Approvers and Approve Jobs**

Use job approval when you want to control jobs that could significantly impact the network. If a job requires approval, Cisco EPN Manager sends an e-mail to all users with Admin privileges and does not run the job until one of them approves it. If a job is rejected by an approver, the job is removed from the database. By default, all jobs do not require approval.

If job approval is already enabled and you want to view jobs that need approval, approve a job, or reject a job, choose **Administration** > **Dashboards** > **Job Dashboard**, then click the **Job Approval** link.

To enable job approval and configure the jobs that require approval before running:

- Step 1 Choose Administration > Settings > System Settings, then choose General > Job Approval.
- **Step 2** Check the **Enable Job Approval** check box.

**Step 3** Find the jobs you want to configure for approval, and move them from the left field to the right field. For example, if you want an Admin user to approve adding new devices, move the **Import job** type.

**Step 4** To specify a customized job type, enter a string using regular expressions in the Job Type field, then click **Add**. For example, to enable job approval for all job types that start with Config, enter **Config\***.

Step 5 Click Save.

# **Configure Number of Parallel Sessions Allowed**

Cisco EPN Manager provides an option to configure the number of parallel sessions that you can run simultaneously. You can configure up to 15 parallel sessions.

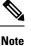

This setting applies only to the sessions logged in from the Cisco EPN Manager web-interface.

- **Step 1** Choose Administration > Settings > System Settings, then choose General > Server.
- Step 2 Under Parallel Sessions, enter a value between 1 and 15 in the Number of parallel sessions allowed field.
- **Step 3** Click **Save**. You need to restart the system for this change to take effect.

# **Create Virtual Domains to Control User Access to Devices**

- What Are Virtual Domains?, on page 18
- How Virtual Domains Affect Cisco EPN Manager Features, on page 19
- Create New Virtual Domains, on page 20
- Import a List of Virtual Domains, on page 22
- Add Network Devices to Virtual Domains, on page 23
- Export the Cisco EPN Manager Virtual Domain Attributes for TACACS+
- Edit a Virtual Domain, on page 23
- Delete a Virtual Domain, on page 24

## What Are Virtual Domains?

Virtual domains are logical groupings of devices, sites, and other NEs, and are used to control who has access to those NEs. You choose which elements are included in a virtual domain and which users have access to that virtual domain. Virtual domains can be based on physical sites, device types, user communities, or any other designation you choose. All devices belong to ROOT-DOMAIN, which is the parent domain for all new virtual domains.

Virtual domains work in conjunction with user groups. Virtual domains control the devices a user can access, while user groups determine the actions a user can perform on those devices. Users with access to a virtual

domain (depending on their privileges) can configure devices, view alarms, and generate reports for the NEs in their virtual domain.

You can create virtual domains after you have added devices to Cisco EPN Manager. Each virtual domain must have a name and can have an optional description, email address, and time zone. Cisco EPN Manager uses the email address and time zone that you specify to schedule and email domain-specific reports.

Users work in one virtual domain at a time. Users can change the current virtual domain by choosing a different one from the Virtual Domain drop-down list (see Work In a Different Virtual Domain).

Before you set up virtual domains, determine which users are responsible for managing particular areas of the network. Then organize your virtual domains according to those needs—for example, by geography, by device type, or by the user community served by the network.

## **How Virtual Domains Affect Cisco EPN Manager Features**

Virtual domains are organized hierarchically. The ROOT-DOMAIN domain includes all virtual domains.

Because network elements are managed hierarchically, user views of devices—as well as some associated features and components—are affected by the user's virtual domain. The following topics describe the effects of virtual domains on these features.

- Reports and Virtual Domains, on page 19
- Search and Virtual Domains, on page 19
- Alarms and Virtual Domains, on page 19
- Maps and Virtual Domains, on page 20
- Configuration Templates and Virtual Domains, on page 20
- Config Groups and Virtual Domains, on page 20
- Email Notifications and Virtual Domains, on page 20

#### **Reports and Virtual Domains**

Reports only include components that belong to the active virtual domain. A parent virtual domain cannot view reports from its child domains. New components are only reflected in reports that are generated after the components were added.

#### **Search and Virtual Domains**

Search results only include components that belong to the active domain. You can only view saved search results if you are in the same domain from which the search was performed and saved. When working in a parent domain, you cannot view the results of searches performed in child domains.

#### **Alarms and Virtual Domains**

When a component is added to a virtual domain, no previous alarms for that component are visible to that virtual domain. Only new alarms are visible. For example, if a network element is added to Cisco EPN Manager, and that network element generated alarms before and after it was added, its alarm history would only include alarms generated after it was added.

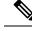

Note

For alarm email notifications, only the ROOT-DOMAIN virtual domain can enable Location Notifications, Location Servers, and Cisco EPN Manager email notifications.

#### **Maps and Virtual Domains**

Maps only display network elements that are members of the active virtual domain.

#### **Configuration Templates and Virtual Domains**

When you create or discover a configuration template in a virtual domain, it can only be applied to network elements in that virtual domain. If you apply a template to a device and then add that device to a child domain, the template is also available to the same device in the child domain.

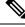

**Note** If you create a child domain and then apply a configuration template to both network elements in the virtual domain, Cisco EPN Manager might incorrectly reflect the number of partitions to which the template was applied.

#### **Config Groups and Virtual Domains**

A parent domain can view the network elements in a child domain's configuration groups. The parent domain can also edit the child domain's configuration groups.

#### **Email Notifications and Virtual Domains**

Email notifications can be configured per virtual domain.

For *alarm* email notifications, only the ROOT-DOMAIN can enable Location Notifications, Location Servers, and email notifications.

### **Create New Virtual Domains**

To create a new virtual domain, use one of the following procedures depending on the desired hierarchy of the virtual domain.

| To create a new virtual domain ( <i>new-domain</i> ) here:   | See this procedure:                                              |  |
|--------------------------------------------------------------|------------------------------------------------------------------|--|
| ROOT-DOMAIN > <i>new-domain</i>                              | Create Virtual Domains Directly Under<br>ROOT-DOMAIN, on page 21 |  |
| ROOT-DOMAIN > existing-domain > new-domain                   | Create Child Virtual Domains<br>(Subdomains), on page 21         |  |
| ROOT-DOMAIN > existing-domain > existing-domain > new-domain |                                                                  |  |
| (etc.)                                                       |                                                                  |  |

#### **Create Virtual Domains Directly Under ROOT-DOMAIN**

The following procedure creates an empty virtual domain under ROOT-DOMAIN. You can also create multiple virtual domains at one time by using the procedure in Import a List of Virtual Domains, on page 22.

If a virtual domain already exists under ROOT-DOMAIN, and you want to create a new domain under it (a child domain), see Create Child Virtual Domains (Subdomains), on page 21.

| Step | 1 | Choose Administration > | Users > | Virtual Domains. |
|------|---|-------------------------|---------|------------------|
|------|---|-------------------------|---------|------------------|

- **Step 2** In the Virtual Domains sidebar menu, click the + icon (Add New Domain).
- **Step 3** Enter a name in the Name text box. This is required.
- **Step 4** (Optional) Enter the new domain's time zone, email address and description.
- **Step 5** Click **Submit** to view a summary of the newly-created virtual domain.

#### What to do next

Add devices to the virtual domain as described in Add Network Devices to Virtual Domains, on page 23.

#### Create Child Virtual Domains (Subdomains)

The following procedure creates a child virtual domain (also called a subdomain). A child virtual domain is a domain that is *not* directly under ROOT-DOMAIN; it is under a domain that is under ROOT-DOMAIN.

Do not use this procedure if you want the new virtual domain to appear directly under ROOT- DOMAIN. In that case, see Create Virtual Domains Directly Under ROOT-DOMAIN, on page 21.

#### **Step 1** Choose Administration > Users > Virtual Domains.

- **Step 2** In the Virtual Domains sidebar menu:
  - a) Locate the domain under which you want to create a new child domain. (This is called the parent domain.) In this example, the parent domain is **California**.
  - b) Click the information (i) icon next to the domain name. This opens a data popup window.
  - c) In the popup window, click **Create Sub Domain**. The navigation pane switches to the list view, with the parent domain **California** displayed above **Untitled**.
- **Step 3** Enter a name in the Name text box. This is required. In this example, the new child domain is named **Los Angeles**. (The name in the navigation pane will not change from **Untitled** to **Los Angeles** until you save the new child domain.)

| ROOT-DOMAIN<br>C Seach All<br>California (?)<br>Untried | ROOTDOMNI<br>Untilled<br>*Name Los Angeles Time Zeme (MTR10) Anneice Los An. •<br>Email Address Description                      |
|---------------------------------------------------------|----------------------------------------------------------------------------------------------------|
|                                                         | Ste Maps Orcups Network Devices Access Parts Virtual Elements     Selected Network Devices By Groups    Selected Network Devices |
|                                                         | Add X Device Device Name PAddress/05 Device Device                                                                               |

- **Step 4** (Optional) Enter the new domain's time zone, email address and description.
- **Step 5** Click **Submit** and confirm the creation of the new child domain. To revert back to the hierarchical view, click the view toggle button at the top of the navigation pane.

**ROOT-DOMAIN** 

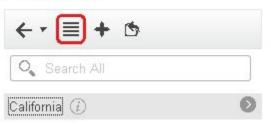

The view reverts to the hierarchical view.

| Virtual | Domains         |
|---------|-----------------|
| 4       | · 🗐 + 🖻         |
| 0       | Search All      |
| ▼ RC    | OT-DOMAIN (j)   |
| Ŧ       | California 🕧    |
|         | San Francisco 🕧 |
|         | San Jose 🕧      |
|         |                 |

#### What to do next

Add devices to the virtual domain as described in Add Network Devices to Virtual Domains, on page 23.

# **Import a List of Virtual Domains**

If you plan to create many virtual domains, or give them a complex hierarchy, you will find it easier to specify them in a properly formatted CSV file, and then import it. The CSV format allows you to specify a name, description, time zone, and email address for each virtual domain you create, as well as each domain's parent domain. Adding network elements to the virtual domains must be performed separately.

- **Step 1** Choose Administration > Users > Virtual Domains.
- **Step 2** Click the **Import Domain(s)** icon, download a sample CSV file from the link provided in the popup, and prepare the CSV file.
- **Step 3** Click Choose File and navigate to your CSV file.
- **Step 4** Click **Import** to import the CSV and create the virtual domains you specified.

#### What to do next

Add devices to the virtual domains as explained in Add Network Devices to Virtual Domains, on page 23.

# **Add Network Devices to Virtual Domains**

Use this procedure to add network devices to a virtual domain. When you add a new network device to an existing virtual domain, the device becomes immediately accessible to users with access to that domain (users do not have to restart the web GUI).

- **Step 1** Choose Administration > Users > Virtual Domains.
- **Step 2** From the Virtual Domains sidebar menu, click the virtual domain to which you want to add network devices.
- Step 3 Click the Network Devices tab, then click Add.
- **Step 4** Select the network devices you want to add to the domain. Note that the Select Network Devices dialog lists all managed devices, not only those that are in the parent domain. If you add a device that is not included in the parent domain, Cisco EPN Manager adds it to both the child and parent domain.
  - a) Select the devices you want to add to the domain. You can use the **Filter By** drop-down list to locate the devices you want to add.
  - b) Click Select.
  - **Note** You cannot add more than 500 network devices in a single shot using **Select All** function. To add more than 500 devices, use the **Filter By** option multiple times.
- **Step 5** Click **Submit** to view the summary of the virtual domain contents.
- **Step 6** Click **Save** to confirm your changes.

#### What to do next

Give users access to the virtual domain as described in Assign Virtual Domains to Users.

## **Edit a Virtual Domain**

To adjust a virtual domain, choose it from the Virtual Domain Hierarchy on the left sidebar menu to view or edit its assigned network devices. You cannot edit any of the settings for ROOT-DOMAIN.

| Step 1 | Choose Administration > 1 | Users > | Virtual Domains. |
|--------|---------------------------|---------|------------------|
|--------|---------------------------|---------|------------------|

- **Step 2** Click the virtual domain you want to edit in the Virtual Domains sidebar menu.
- **Step 3** To adjust the name, email address, time zone, or description, enter your changes in the text boxes.
- **Step 4** To adjust device members:
  - To add devices, click Add and follow the instructions in Add Network Devices to Virtual Domains, on page 23.
  - To delete devices, select the devices using their check boxes, then click Delete.
- **Step 5** Click **Submit**, then check the summary of your changes.

**Step 6** Click **Save** to apply and save your edits.

# **Delete a Virtual Domain**

Use this procedure to delete a virtual domain from Cisco EPN Manager. This procedure only deletes the virtual domain; it does not delete the network elements from Cisco EPN Manager (the network elements will continue to be managed by Cisco EPN Manager).

#### Before you begin

You can only delete a virtual domain if:

- The virtual domain does not contain any network elements and does not have any child domains.
- It is not the only domain a user can access. In other words, if a Cisco EPN Manager user has access to *only* that domain, you cannot delete it.
- No users are logged into the domain.

**Step 1** Choose Administration > Users > Virtual Domains.

- **Step 2** In the Virtual Domains sidebar menu, click the information (i) icon next to the virtual domain name. This opens a data popup window.
- **Step 3** In the popup window, click **Delete**.
- **Step 4** Click **OK** to confirm deleting the virtual domain.